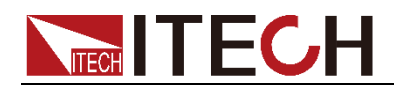

# 高速高精度直流可程式設計電源 IT6100 程式設計與語法指南

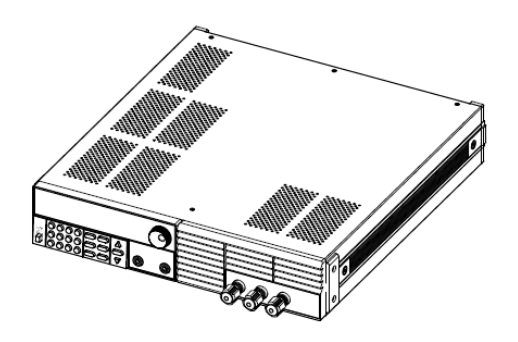

型號: IT6151/IT6152/IT6153/IT6154/ IT6162/IT6163/IT6164 版本號:2.0

# **TECH IT ECH**

### 聲明

### © Itech Electronic, Co., Ltd. 2019

根據國際版權法,未經 Itech

Electronic, Co., Ltd. 事先允許和書面同 意,不得以任何形式(包括電子存儲和 檢索或翻譯為其他國家或地區語言)複 製本手冊中的任何內容。

#### 手冊部件號

#### IT6100-402199

#### 版本

第2版, 2019 年 3月 8 日發佈

Itech Electronic, Co., Ltd.

#### 商標聲明

Pentium是 Intel Corporation在美國的 注冊商標。

Microsoft、Visual Studio、Windows

和 MS Windows是 Microsoft

Corporation 在美國和 /或其他國家 / 地區的商標。

#### 擔保

本文檔中包含的材料 **"**按現狀 **"**提 供,在將來版本中如有更改,恕不另 行通知。此外,在適用法律允許的最 大範圍內,**ITECH** 不承諾與本手冊及 其包含的任何資訊相關的任何明示 或暗含的保證,包括但不限於對適銷 和適用於某種特定用途的暗含保證。 **ITECH** 對提供、使用或應用本文檔及 其包含的任何資訊所引起的錯誤或 偶發或間接損失概不負責。如 **ITECH** 與使用者之間存在其他書面協議含 有與本文檔材料中所包含條款衝突 的保證條款,以其他書面協議中的條 款為准。

#### 技術許可

本文檔中描述的硬體和/或軟體僅在得 到許可的情況下提供並且只能根據許可 進行使用或複製。

#### 限制性許可權聲明

美國政府限制性許可權。授權美國政府 使用的軟體和技術資料許可權僅包括那 些定制提供給最終用戶的許可權。

ITECH 在軟體和技術資料中提供本定制 商業許可時遵循 FAR 12.211(技術資

料)和 12.212(電腦軟體)以及用於國

防的 DFARS

252.227-7015(技術資料-商業製品) 和 DFARS 227.7202-3(商業電腦軟體 或電腦軟體文檔中的許可權)。

### 安全聲明

### 小心

小心標誌表示有危險。它要求在 執行操作步驟時必須加以注意, 如果不正確地執行或不遵守操作 步驟,則可能導致產品損壞或重 要資料丟失。在沒有完全理解指 定的條件且不滿足這些條件的情 況下,請勿繼續執行小心標誌所 指示的任何不當操作。

### 警告

**"**警告 **"**標誌表示有危險。它要求 在執行操作步驟時必須加以注意, 如果不正確地執行操作或不遵守 操作步驟,則可能導致人身傷亡。 在沒有完全理解指定的條件且不 滿足這些條件的情況下,請勿繼 續執行 **"**警告 **"**標誌所指示的任 何不當操作。

### 说明

"說明"標誌表示有提示,它要 求在執行操作步驟時需要參考, 給操作員提供竅門或資訊補充。

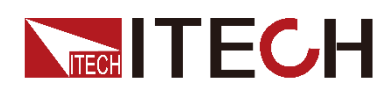

### <span id="page-2-0"></span>認證與品質保證

IT6100 系列電源表完全達到手冊中所標稱的各項技術指標。

### <span id="page-2-1"></span>保固服務

ITECH 公司對本產品的材料及製造,自出貨日期起提供一年的品質保固服務(保 固服務除以下保固限制內容)。

本產品若需保固服務或修理,請將產品送回 ITECH 公司指定的維修單位。

- 若需要送回 ITECH 公司作保固服務的產品,顧客須預付寄送到 ITECH 維修部 的單程運費,ITECH 公司將負責支付回程運費。
- 若從其它國家送回 ITECH 公司做保固服務,則所有運費、關稅及其它稅賦均 須由顧客負擔。

### <span id="page-2-2"></span>保證限制

保固服務不適用於因以下情況所造成的損壞:

- 顧客自行安裝的電路造成的損壞,或顧客使用自己的產品造成的瑕疵;
- 顧客自行修改或維修過的產品;
- 顧客自行安裝的電路造成的損壞或在指定的環境外操作本產品造成的損壞;
- 產品型號或機身序號被改動、刪除、移除或無法辨認;
- 由於事故造成的損壞,包括但不限於雷擊、進水、火災、濫用或疏忽。

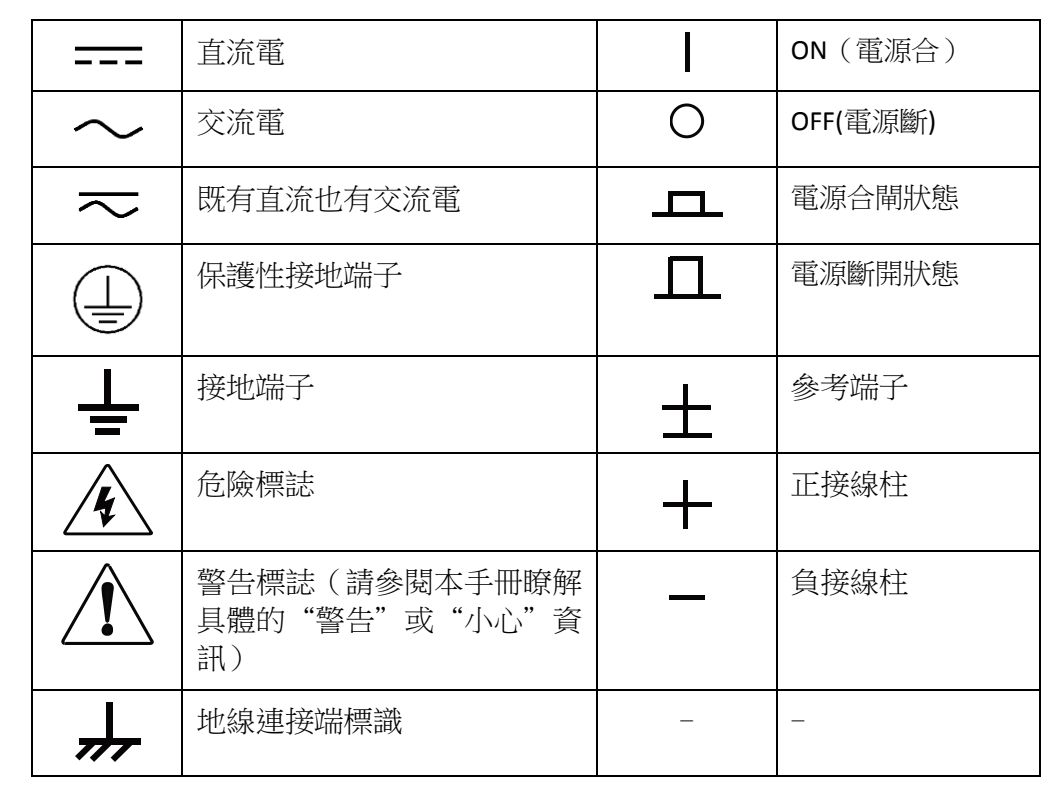

# <span id="page-2-3"></span>安全標誌

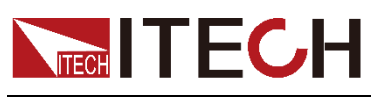

### <span id="page-3-0"></span>安全注意事項

在此儀器操作的各個階段中,必須遵循以下一般安全預防措施。如果未遵循這些 預防措施或本手冊其他部分說明的特定警告,則會違反有關儀器的設計、製造和 用途方面的安全標準。 艾德克斯公司對用戶不遵守這些預防措施的行為不承擔 任何責任。

#### 警告

- 請勿使用已損壞的設備。在使用設備之前,請先檢查其外殼。檢查是否存在 裂縫。請勿在含有易爆氣體、蒸汽或粉塵的環境中操作本設備。
- 電源出廠時提供了一個三芯電源線,您的電源供應器應該被連接到三芯的接 線盒上。在操作電源供應器之前,您應首先確定電源供應器接地良好!
- 請始終使用所提供的電纜連線設備。
- 在連接設備之前,請觀察設備上的所有標記。
- 使用具有適當額定負載的電線,所有負載電線的容量必須能夠承受電源的最 大短路輸出電流而不會發生過熱。如果有多個負載,則每對負載電線都必須 能安全承載電源的滿載額定短路輸出電流。
- 為減少起火和電擊風險,請確保市電電源的電壓波動不超過工作電壓範圍的 10%。
- 如果用電源給電池充電,在接線時要注意電池的正負極性,否則會燒壞電 源!
- 請勿自行在儀器上安裝替代零件,或執行任何未經授權的修改。
- 請勿在可拆卸的封蓋被拆除或鬆動的情況下使用本設備。
- 請僅使用製造商提供的雷源適配器以避免發生意外傷害。
- 嚴禁將本設備使用於生命維持系統或其他任何有安全要求的設備上。

### 小心

- 若未按照製造商指定的方式使用設備,則可能會破壞該設備提供的保護。
- 請始終使用幹布清潔設備外殼。請勿清潔儀器內部。
- 切勿堵塞設備的通風孔。

### <span id="page-3-1"></span>環境條件

IT6100 系列電源僅允許在室內以及低凝結區域使用,下表顯示了本儀器的一般環 境要求。

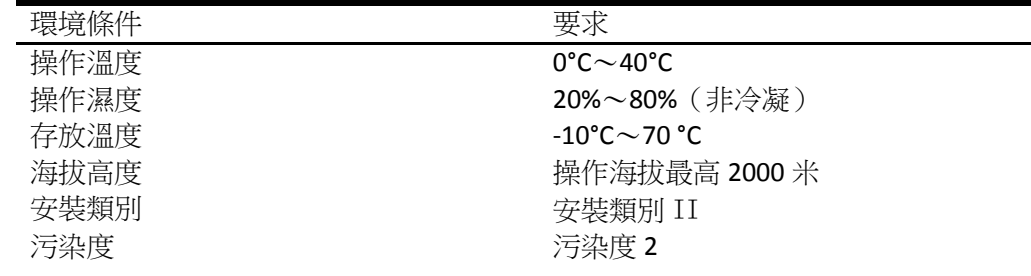

#### □ 说明

為了保證測量精度,建議溫機半小時後開始操作。

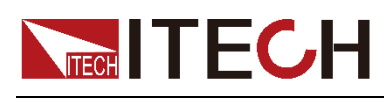

<span id="page-4-0"></span>法規標記

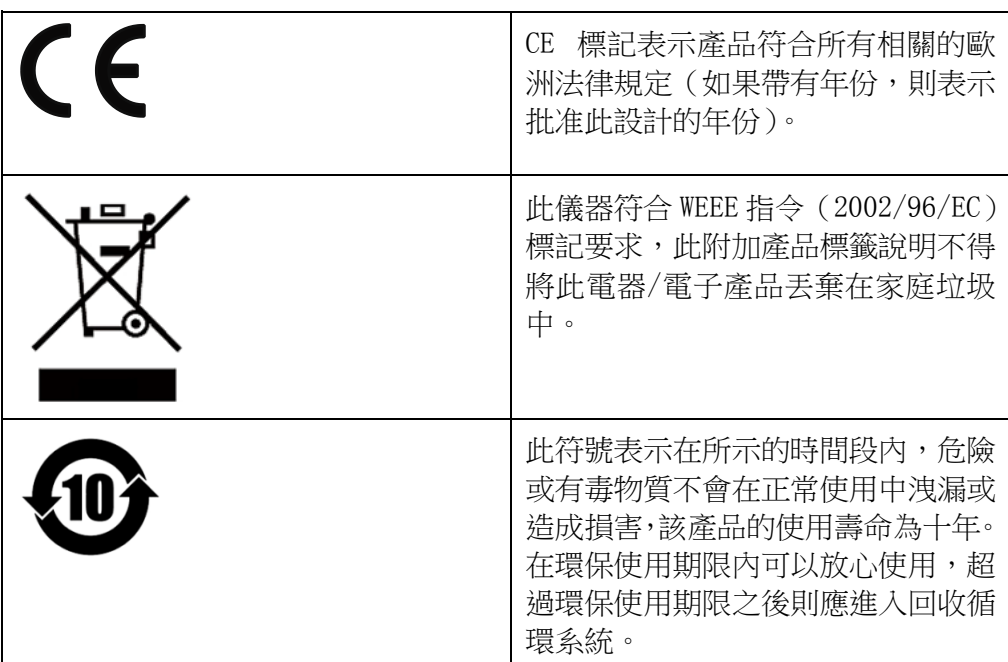

# <span id="page-4-1"></span>廢棄電子電器設備指令(**WEEE**)

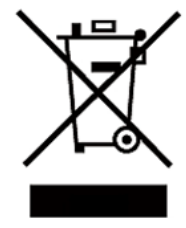

廢棄電子電器設備指令(WEEE),2002/96/EC 本產品符合 WEEE 指令(2002/96/EC)的標記要求。此標識表 示不能將此電子設備當作一般家庭廢棄物處理。 產品類別 按照 WEEE 指令附件 I 中的設備分類,本儀器屬於"監測類" 產品。

要返回不需要的儀器,請與您最近的 ITECH 銷售處聯繫。

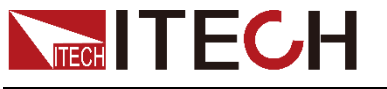

### <span id="page-5-0"></span>**Compliance Information**

Complies with the essential requirements of the following applicable European Directives, and carries the CE marking accordingly:

- Electromagnetic Compatibility (EMC) Directive 2014/30/EU
- Low-Voltage Directive (Safety) 2014/35/EU

Conforms with the following product standards:

### EMC Standard

IEC 61326-1:2012/ EN 61326-1:2013<sup>123</sup> Reference Standards CISPR 11:2009+A1:2010/ EN 55011:2009+A1:2010 (Group 1, Class A) IEC 61000-4-2:2008/ EN 61000-4-2:2009 IEC 61000-4-3:2006+A1:2007+A2:2010/ EN 61000-4-3:2006+A1:2008+A2:2010 IEC 61000-4-4:2004+A1:2010/ EN 61000-4-4:2004+A1:2010 IEC 61000-4-5:2005/ EN 61000-4-5:2006 IEC 61000-4-6:2008/ EN 61000-4-6:2009 IEC 61000-4-11:2004/ EN 61000-4-11:2004

- 1. The product is intended for use in non-residential/non-domestic environments. Use of the product in residential/domestic environments may cause electromagnetic interference.
- 2. Connection of the instrument to a test object may produce radiations beyond the specified limit.
- 3. Use high-performance shielded interface cable to ensure conformity with the EMC standards listed above.

Safety Standard

IEC 61010-1:2010/ EN 61010-1:2010

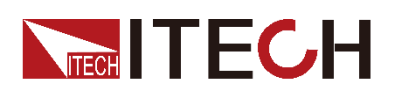

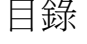

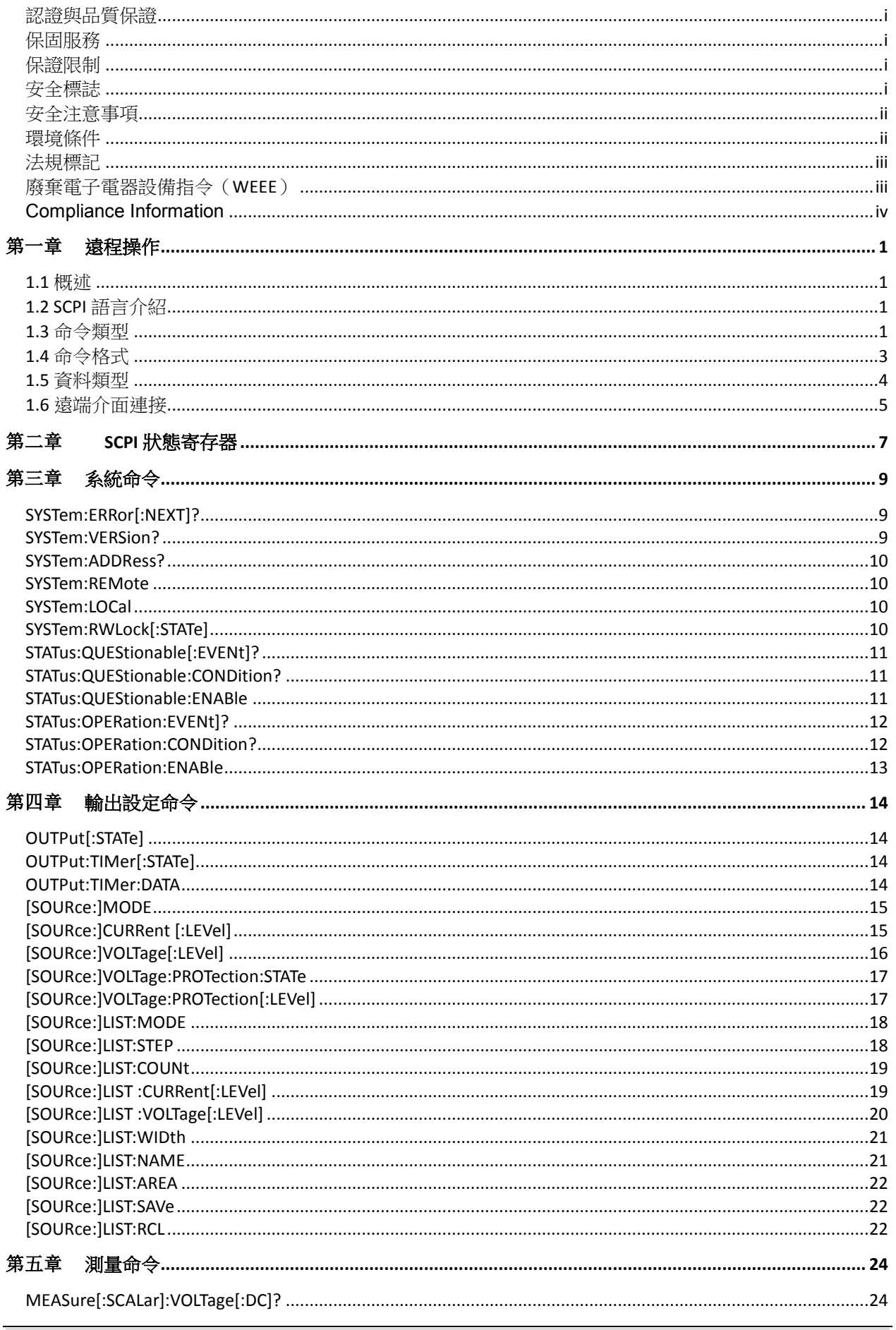

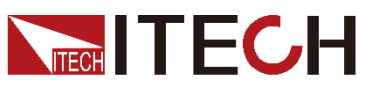

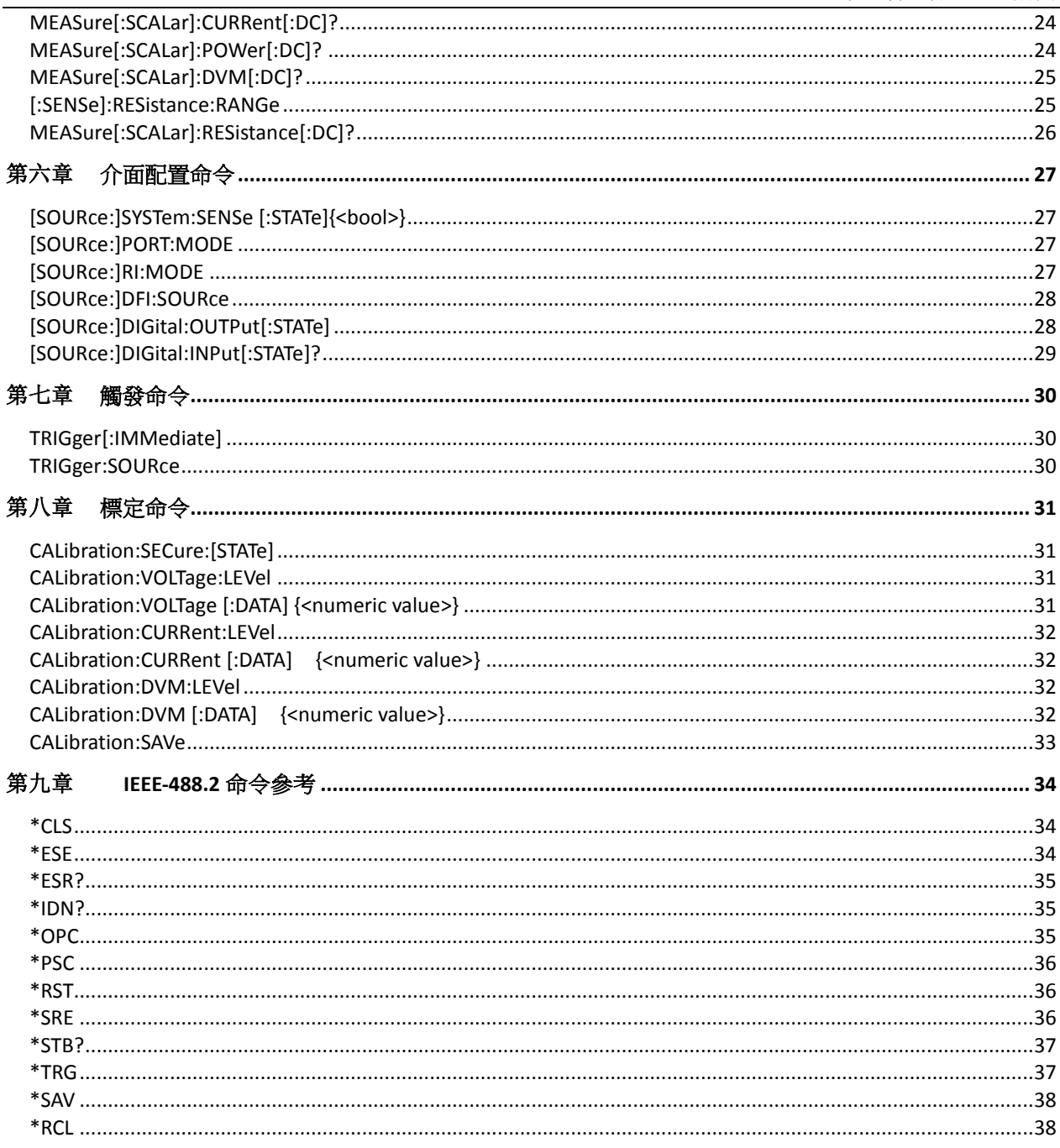

<span id="page-8-0"></span>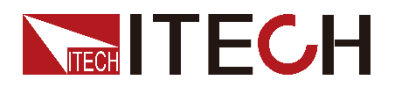

# 第一章 遠程操作

### <span id="page-8-1"></span>**1.1** 概述

本章提供以下遠端配置的內容:

- SCPI 語言介紹
- 命令類型
- 命令格式
- 資料類型
- 遠端介面連接

### <span id="page-8-2"></span>**1.2 SCPI** 語言介紹

SCPI (Standard Commands for Programmable Instruments), 也稱為可程式設 計儀器標準命令,定義了匯流排控制器與儀器的通訊方式。是一種基於 ASCII 的 儀器命令語言,供測試和測量儀器使用。SCPI 命令以分層結構(也稱為樹系統)為 基礎。在該系統中,相關命令被歸在一個共用的節點或根下,這樣就形成了子系 統。下面列出了 OUTPut 子系統的一部分,用以說明樹系統。

#### OUTPut:

SYNC {OFF|0|ON|1} SYNC:

#### MODE {NORMal|CARRier}

POLarity {NORMal|INVerted}

OUTPut 是根級關鍵字,SYNC 是第二級關鍵字,MODE 和 POLarity 是第三 級關鍵字。冒號 (:)用於將命令關鍵字與下一級的關鍵字分隔開。

### <span id="page-8-3"></span>**1.3** 命令類型

SCPI 有兩種命令:共同和子系統

- 共同命令基本上與特定操作不相關,確控制著儀器整體功能,例如重設,狀 態和同步。所有共同命令是由星號標注的三字母的命令: \*RST \*IDN?\*SRE 8。
- 子系統命令執行規定儀器功能。他們被組織成一個根在頂部的顛倒的樹結構。 下圖展示了一個子系統命令樹的一部分,由此你可以獲得不同路徑的命令。 部分命令樹如下圖所示。

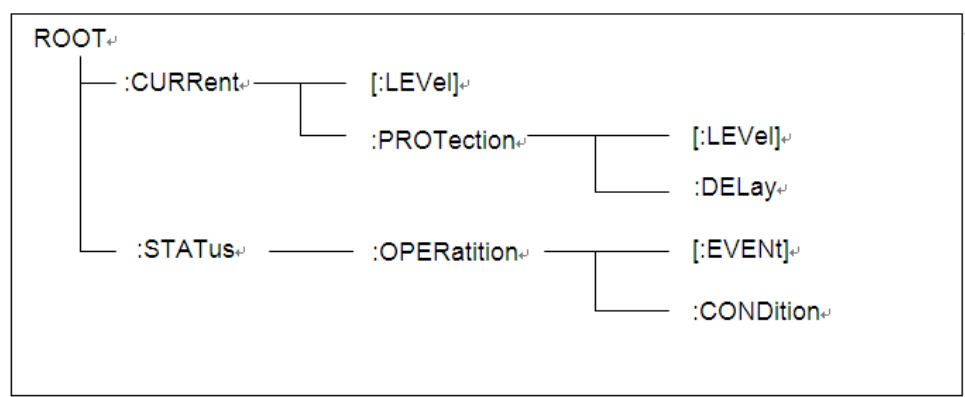

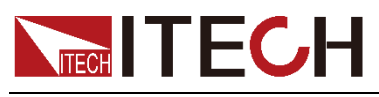

一個資訊裡的多命令

多個 SCPI 命令可以被合併作為一個有一個資訊終結符的單條資訊發出。在一個 單條資訊裡發送幾個命令時,要注意兩方面:

- 用一個分號分隔一個資訊中的命令。
- 頭路徑影響儀器怎樣解釋命令。

我們認為頭路徑是一個字串,在一個資訊內每個命令前插入。對於一個消息中的 第一個命令,頭路徑是一個空字串;對於每個後面命令,頭路徑是一字串,定義 為組成當前命令直到且包含最後一個冒號分隔符號的頭部。兩個命令結合的一個 消息例子:

#### CURR:LEV 3;PROT:STAT OFF

該例子顯示了分號作用,闡述了頭路徑概念。因為在"curr:lev 3"後,頭路徑被定 義為"CURR",因此第二條命令頭部"curr"被刪除, 且儀器將第二個命今闡述為: CURR:PROT:STAT OFF

如果在第二條命令裡顯式地包含"curr",則在語義上是錯誤的。因為將它與頭部路 徑結合是:CURR:CURR:PROT:STAT OFF,導致命令錯誤。

### 子系統中移動

為了結合不同子系統中的命令,你需要將消息中頭路徑設為一個空字串。以一個 冒號開始命令,該動作會拋棄當前任何頭路徑。例如你可以用如下的一個根規範 清除輸出保護,檢查一條消息中的操作條件寄存器的狀態。

#### PROTection:CLEAr;:STATus:OPERation:CONDition?

下列命令顯示怎樣結合來自不同子系統中的命令,就像在同一個子系統中一樣: POWer:LEVel 200;PROTection 28; :CURRent:LEVel 3;PROTection:STATeON 注意用可選頭部 LEVel 在電壓電流子系統中保持路徑,用根規範在子系統之間移 動。

### 包含共同命令

可以在同一條消息中將共同命令和子系統命令結合,把共同命令看成一個消息單 元,用一個分號分隔(消息單元分隔符號)。共同命令不影響頭路徑;你可以將它 們插入到消息的任何地方。 VOLTage:TRIGgered 17.5;:INITialize;\*TRG OUTPut OFF;\*RCL 2;OUTPut ON

#### 大小寫敏感度

共同命令和 SCPI 命令不分大小寫: 你可用大寫或小寫或任何大小寫組合, 例如: \*RST = \*rst :DATA? = :data? :SYSTem:PRESet = :system:preset

### 長式和短式

一個 SCPI 命令字可被發送無論是長式還是短式,第 5 章中的命令子系統表格提 供了長式。然而短式用大寫字元表示: :SYSTem:PRESet 長式 :SYST:PRES 短式

:SYSTem:PRES 長短式結合

注意每個命令字必須是長式或短式,而不能以長短式中間形式出現。

例如::SYSTe:PRESe 是非法的,日將牛成一個錯誤。該命今不會被執行。

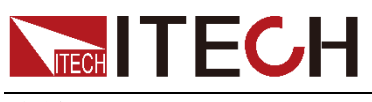

查詢

遵守以下查詢警惕:

- 為返回資料設定合適的變數數目,例如如果你正讀取一個測量序列,你必須 根據放在測量緩存中測量數目為序列分維。
- 在向儀器發送任何命令前讀回所有查詢結果。否則一個 Query Interrupte ( 查詢中斷)錯誤將會發生,不返回將丟失的資料。

### <span id="page-10-0"></span>**1.4** 命令格式

用於顯示命令的格式如下所示:

### [SOURce[1|2]:]VOLTage:UNIT {VPP|VRMS|DBM} [SOURce[1|2]:]FREQuency:CENTer

{<frequency>|MINimum|MAXimum|DEFault} 按照命令語法,大多數命令(和某些參數)以大小寫字母混合的方式表示。大寫字

母表示命令的縮寫。對於較短的程式列,可以發送縮寫格式的命令。如果要獲得 較好的程式可讀性,可以發送長格式的命令。

例如,在上述的語法語句中,VOLT 和 VOLTAGE 都是可接受的格式。可以使用 大寫或小寫字母。因此,VOLTAGE、volt 和 Volt 都是可接受的格式。其他格式 (如 VOL 和 VOLTAG)是無效的並會產生錯誤。

- 大括弧 ({ }) 中包含了給定命令字串的參數選項。大括弧不隨命令字串一起 發送。
- 豎條 (|) 隔開給定命令字串的多個參數選擇。例如,在上述命令中, {VPP|VRMS|DBM} 表示您可以指定"VPP"、"VRMS"或"DBM"。豎條不隨命 令字串一起發送。
- 第二個示例中的尖括弧 ( < > ) 表示必須為括弧內的參數指定一個值。例如, 上述的語法語句中,尖括弧內的參數是 <頻率>。尖括弧不隨命令字串一起發 送。您必須為參數指定一個值(例如"FREQ:CENT 1000"),除非您選擇語法中 顯示的其他選項(例如"FREQ:CENT MIN")。
- 一些語法元素(例如節點和參數)包含在方括號 ([ ]) 內。這表示該元素可選且 可以省略。尖括弧不隨命令字串一起發送。如果沒有為可選參數指定值,則 儀器將選擇預設值。在上述示例中,"SOURce[1|2]"表示您可以通過"SOURce" 或"SOURce1",或者"SOUR1"或"SOUR"指代源通道 1。此外,由於整個 SOURce 節點是可選的(在方括號中),您也可以通過完全略去 SOURce 節 點來指代通道 1。這是因為通道 1 是 SOURce 語言節點的預設通道。另一 方面,要指代通道 2,必須在程式列中使用"SOURce2"或"SOUR2"。

冒號 (:)

#### 用於將命令關鍵字與下一級的關鍵字分隔開。如下所示: APPL:SIN 455E3,1.15,0.0 此示例中,APPLy 命令指定了一個頻率為 455 KHz、振幅為 1.15 V、DC 偏移 為 0.0 V 的正弦波。

### 分號 (;)

用於分隔同一子系統中的多個命令,還可以最大限度地減少鍵入。例如,發送下 列命令字串: TRIG:SOUR EXT; COUNT 10 與發送下列兩個命令的作用相同: TRIG:SOUR EXT TRIG:COUNT 10

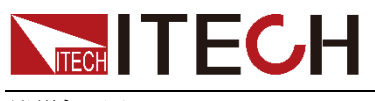

### 問號 (?)

通過向命令添加問號 (?) 可以查詢大多數參數的當前值。例如,以下命令將觸發 計數設置為 10: TRIG:COUN 10 然後,通過發送下列命令可以查詢計數值: TRIG:COUN? 也可以查詢所允許的最小計數或最大計數,如下所示: TRIG:COUN?MIN TRIG:COUN?MAX

### 逗號 (,)

如果一個命今需要多個參數,則必須使用逗號分開相鄰的參數。

空格

您必須使用空白字元、[TAB]或[空格]將參數與命令關鍵字分隔開。

### 通用命令 (\*)

XXXX IEEE-488.2 標準定義了一組通用命令,可執行重置、自檢以及狀態操作等 功能。通用命令總是以星號 (\* ) 開始,3 個字元長度,並可以包括一個或多個參 數。命令關鍵字與第一個參數之間由空格分隔。使用分號 (;) 可分隔多個命令, 如下所示:

\*RST; \*CLS; \*ESE 32; \*OPC?

#### 命令結束字元

發送到儀器的命令字串必須以一個 <換行> (<NL>) 字元結尾。可以將 IEEE-488 EOI(結束或標識)資訊當做 <NL> 字元,並用來代替 <NL> 字元終止命令串。一 個 <回車> 後跟一個 <NL> 也是可行的。命令字串終止總是將當前的 SCPI 命 令路徑重置到根級。

#### □ 说明

對於每個包括一個查詢並發送到儀器的 SCPI 消息,此儀器用一個 <NL> 或分行符號 (EOI) 終止返回的回應。例如,如果"DISP:TEXT?"已發送,將在返回的資料字串後使用 <NL> 終 止回應。如果 SCPI 消息包括由分號隔開的多個查詢(例如"DISP?;DISP:TEXT?"), 在對最後 一次查詢回應以後,再次由 <NL> 終止返回的回應。不論在哪種情況下,在將另一個命令 發送到儀器之前,程式在回應中必須讀取此 <NL>,否則將會出現錯誤。

### <span id="page-11-0"></span>**1.5** 資料類型

SCPI 語言定義了程式消息和回應訊息使用的幾種資料格式。

數值參數

要求使用數值參數的命令,支持所有常用的十進位數字字標記法,包括可選符號、 小數點和科學記數法等。還可以接受數值參數的特殊值,如 MIN、MAX 和 DEF。 此外,還可以隨數值參數一起發送工程單位尾碼(例如,M、k、m 或 u)。如果命 令只接受某些特定值,儀器會自動將輸入數值參數四捨五入為可接受的值。下列 命令需要頻率值的數值參數:

[SOURce[1|2]:]FREQuency:CENTer {<頻率>|MINimum|MAXimum}

● 離散參數

離散參數用於程式設計值數目有限的設置(例如,IMMediate、EXTernal 或 BUS)。 就像命令關鍵字一樣,它們也可以有短格式和長格式。可以混合使用大寫和小寫 字母。查詢回應始終返回全部是大寫字母的短格式。下列命令需要電壓單位的離

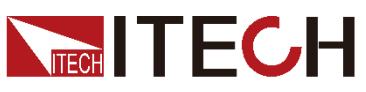

散參數:

#### [SOURce[1|2]:]VOLTage:UNIT {VPP|VRMS|DBM}

布林參數

布林參數代表一個真或假的二進位條件。對於假條件,儀器將接受"OFF"或 "0"。對於真條件,儀器將接受"ON"或"1"。當查詢布林設置時,儀器始終 返回"0"或"1"。下面的命令要求使用布林參數:

#### DISPlay {OFF|0|ON|1}

● ASCII 字串參數

字串參數實際上可包含所有 ASCII 字元集。字串必須以配對的引號開始和結尾; 可以用單引號或雙引號。引號分隔符號也可以作為字串的一部分,只需鍵入兩次 並且不在中間添加任何字元。下面這個命令使用了字串參數:

#### DISPlay:TEXT <quoted string>

例如,下列命令在儀器前面板上顯示消息"WAITING..."(不顯示引號)。

#### DISP:TEXT "WAITING..."

也可以使用單引號顯示相同的消息。

DISP:TEXT 'WAITING...'

### <span id="page-12-0"></span>**1.6** 遠端介面連接

電源供應器能夠通過後面板上的 DB9 插頭通訊電纜連線到電腦的相應介面上, 下面的內容可以説明您瞭解如何通過電腦控制電源供應器的輸出。在進行遠端操 作模式前,請使用本公司的通訊電纜將電源的 DB9 插口與電腦的介面相連。

### IT-E121 RS232 通訊電纜

IT-E121 通訊電纜包含 IT-E121 通訊模組和一根標準的 RS232 直連延長線。 IT6100 後面板的 DB9 介面輸出為 TTL 電平,可以使用 IT-E121 通訊模組和一根 標準的 RS232 延長線連接電源的 DB9 介面連接器和電腦的 RS 232 介面連接器 進行通訊。

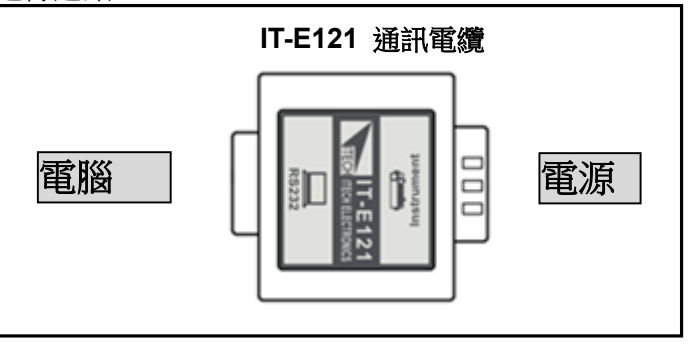

### IT-E122 USB 通訊電纜

IT-E122 通訊電纜包含 IT-E122 通訊模組和一根標準的 USB 通訊線。

IT6100 電源後面板的 DB9 介面輸出為 TTL 電平,可以使用 IT-E122 通訊模組 和一根標準的 USB 延長線(一端為 B 型母介面,一端為 A 型)連接電源的 DB9 介 面和電腦的 USB 介面進行通訊。IT-E122 通訊模組一端為 USB 介面(B 型公介 面)。

使用 IT-E122 通訊前,您需要安裝 USB 驅動(光碟自帶,或者直接聯繫 ITECH 索取),安裝之後,USB 介面虛擬為串口通訊(USB to serial port)。

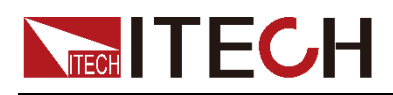

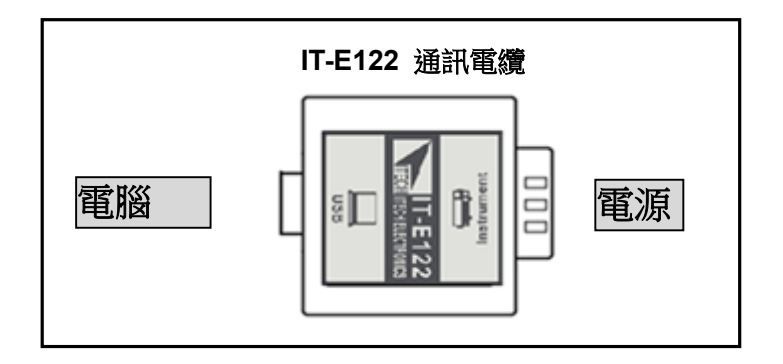

□ 说明

不能把電源的 DB9 通訊介面直接用標準 RS232/USB/GPIB 電纜連線到 PC 的串口或 RS232 電平上,必須使用本公司的通訊電纜來連接。

### 電源與 PC 間的通訊

電源能夠通過後面板上的 DB9 插頭經電平轉換電路連接到 RS232 介面上,下面 的內容可以説明您瞭解如何通過 PC 控制電源的輸出。

通訊設置。進行通訊操作以前,應該首先使電源與 PC 的下列參數相匹配。

- 1) 串列傳輸速率:4800/9600/19200/38400。
- 2) 數據位元:8
- 3) 停止位:1
- 4) 校驗: None, Even, Odd , 需設置為 None。

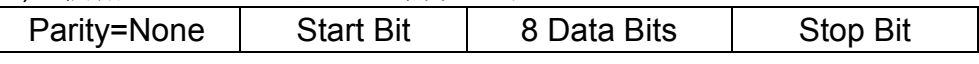

命令結束符 (End of String) 為'\n'(0x0a)。 DB9 序列介面。

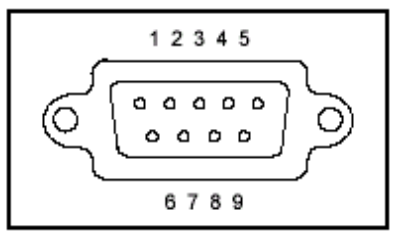

<span id="page-14-0"></span>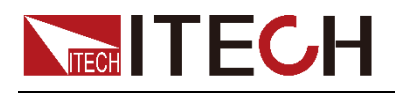

# 第二章 **SCPI** 狀態寄存器

你可以通過讀取操作狀態寄存器的值來確定電源的當前狀態。電源通過四個狀態 寄存器組記錄了不同的儀器狀態,這三個狀態寄存器組分為狀態位元組寄存器, 標準事件寄存器,查詢狀態寄存器和操作狀態寄存器。狀態位元組寄存器記錄了 其它狀態寄存器的訊息。下表給出了各個狀態寄存器的定義。

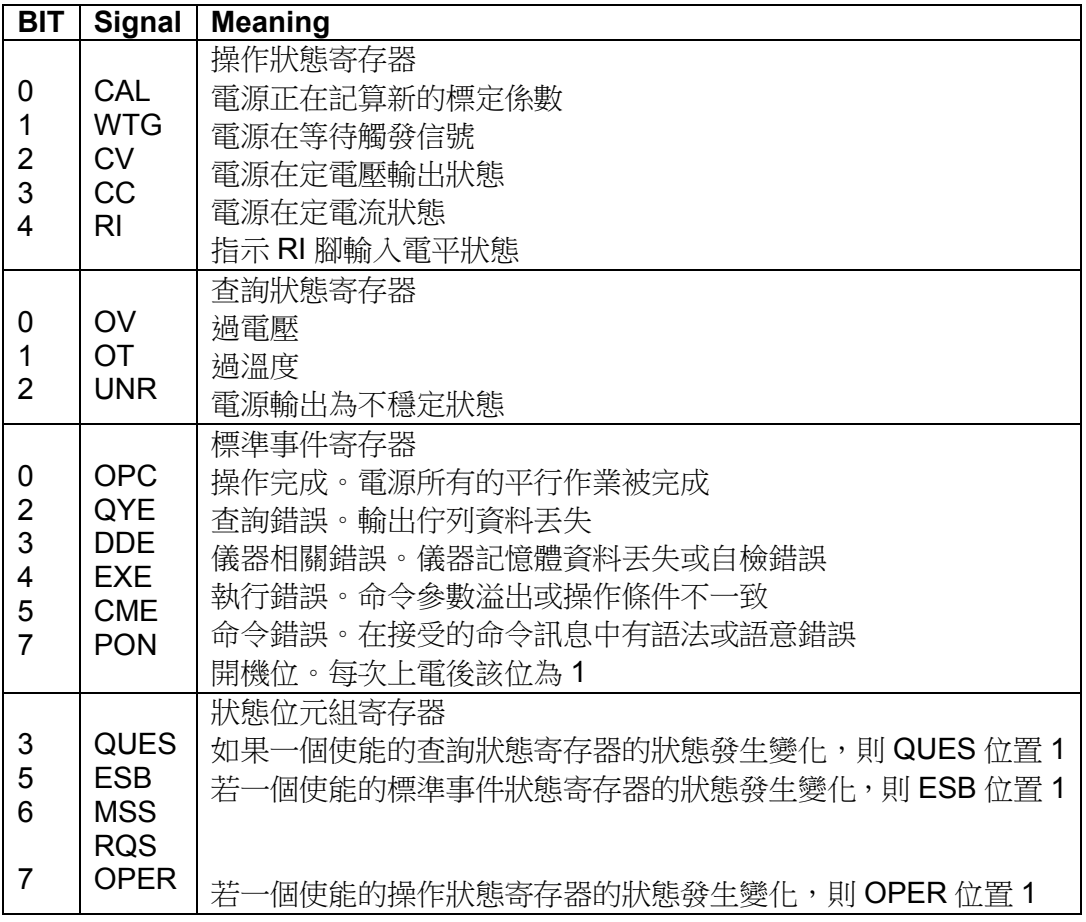

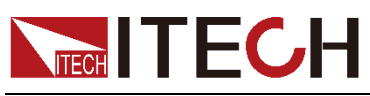

下圖定義了電源狀態寄存器的結構

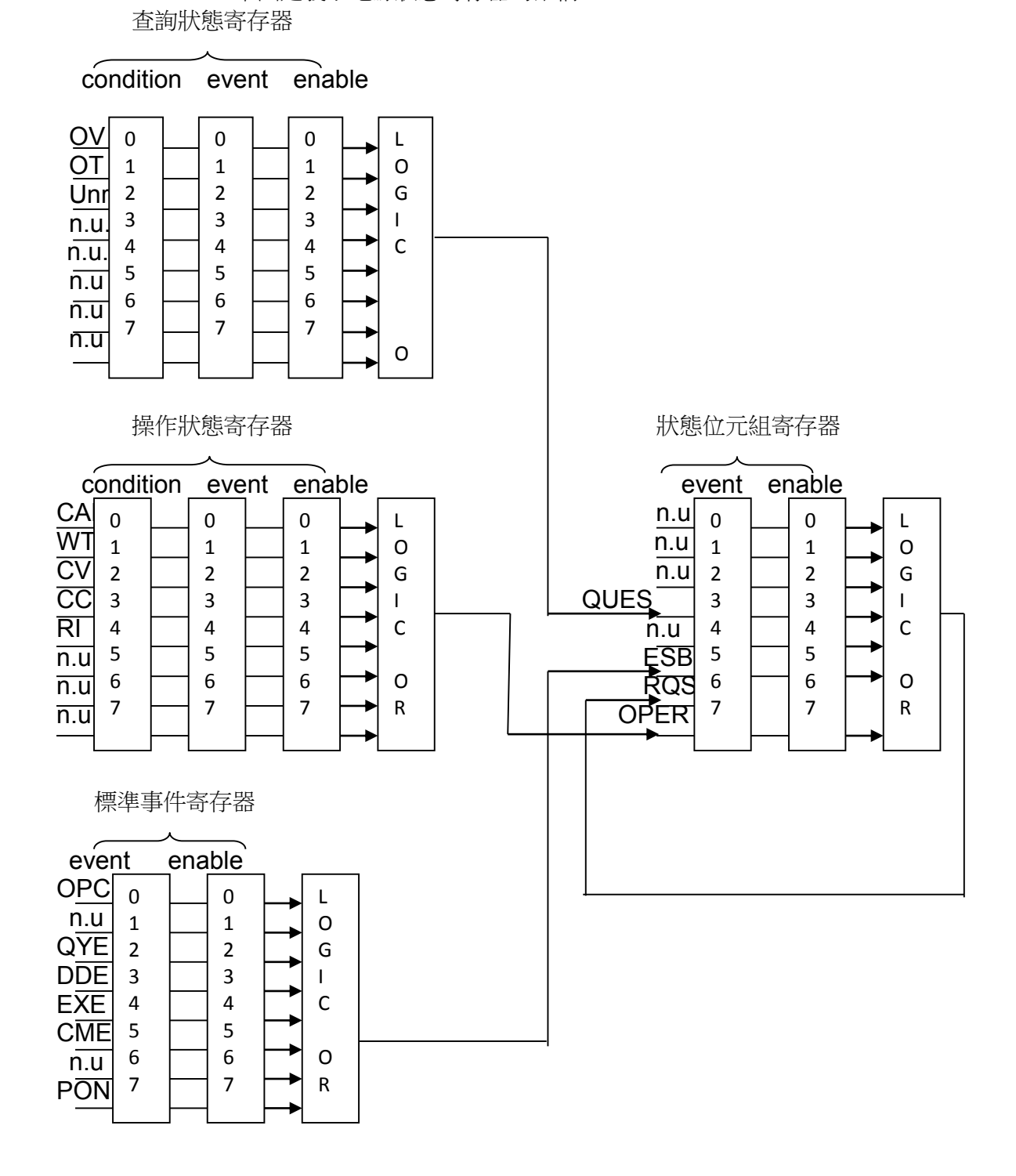

<span id="page-16-0"></span>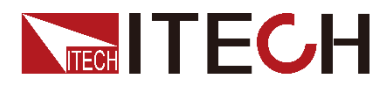

# 第三章 系統命

### <span id="page-16-1"></span>**SYSTem:ERRor[:NEXT]?**

這條命令用來讀取電源的錯誤代碼及錯誤訊息。

No error

- (1) Too many numeric suffices in Command Spec
- (10) No Input Command to parse
- (14) Numeric suffix is invalid value
- $(16)$  Invalid value in numeric or channel list, e.g. out of range
- $(17)$  Invalid number of dimensions in a channel list
- (20) Parameter of type Numeric Value overflowed its storage
- (30) Wrong units for parameter
- (40) Wrong type of parameter(s)
- (50) Wrong number of parameters
- (60) Unmatched quotation mark (single/double) in parameters
- (65) Unmatched bracket
- (70) Command keywords were not recognized
- (80) No entry in list to retrieve (number list or channel list)
- (90) Too many dimensions in entry to be returned in parameters
- (101) Command Execution error
- (100) Too many command
- (110) Rxd error Parity
	- Error EEPROM Config data error Error Calibration data
		- Factory Data error

命令語法:

SYST:ERR?

參數:

無

返回參數:

 $\langle$  NR1  $\rangle$  ,  $\langle$  SRD  $\rangle$ 

### <span id="page-16-2"></span>**SYSTem:VERSion?**

這條命令用來查詢軟體的版本號。如 1.02

命令語法:

SYST:VERS?

參數:

無

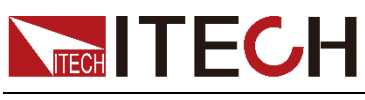

返回參數:

<NR2>

### <span id="page-17-0"></span>**SYSTem:ADDRess?**

這條命令用來查詢 SOURCE METER 的地址。

命令語法:

SYST:ADDR?

參數:

無

返回參數:

<NR2>

### <span id="page-17-1"></span>**SYSTem:REMote**

這條命令用來設置 SOURCE METER 為遠端控制模式。

命令語法:

SYST:REM

參數:

無

查詢語法:

無

### <span id="page-17-2"></span>**SYSTem:LOCal**

這條命令用來設置 SOURCE METER 為面板控制模式。

命令語法:

SYST:LOC

參數:

無

查詢語法:

無

# <span id="page-17-3"></span>**SYSTem:RWLock[:STATe]**

這條命令用來設置 SOURCE METER 的 LOCAL 鍵是否允許使用。

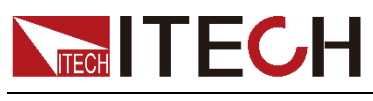

命令語法:

SYST:RWL

### <span id="page-18-0"></span>**STATus:QUEStionable[:EVENt]?**

這條命令可以用來讀取查詢事件寄存器的值。在該命令被執行後,查詢事件寄存 器的值被清零。

查詢語法:

STATus:QUEStionable[:EVENt]?

參數:

無

返回參數:

<NR1>

相關命令:

STATus:QUEStionable:ENABle

標準事件使能寄存器的位定義:

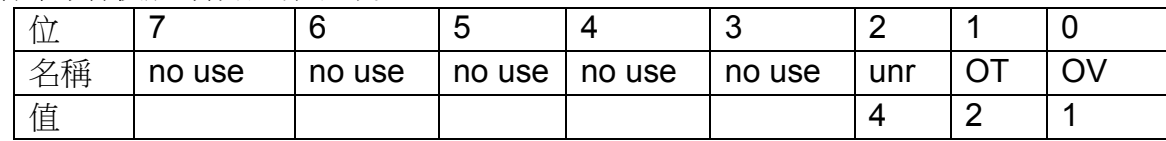

### <span id="page-18-1"></span>**STATus:QUEStionable:CONDition?**

這條命令可以用來讀取查詢準則寄存器的值。當查詢準則寄存器中某位的值變化 時,則查詢事件寄存器中對應的位被置1。

查詢語法:

STATus:QUEStionable: CONDition?

參數:

無

返回參數:

 $<$ NR1 $>$ 

### <span id="page-18-2"></span>**STATus:QUEStionable:ENABle**

這條命令編輯了查詢事件使能寄存器的值。程式設計參數決定了查詢事件寄存器 中哪些位為 1 時將會引起狀態位元組寄存器中 QUES 位置 1。

命令語法:

STATus:QUEStionable:ENABle <NRf>

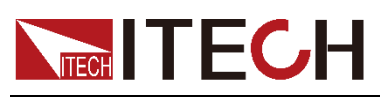

#### 參數:

0~255

### 上電值:

參考\*PSC 命令

舉例:

STATus:QUEStionable:ENABle 128

查詢語法:

STATus:QUEStionable:ENABle?

返回參數:

<NR1>

相關命令:

\*PSC

### <span id="page-19-0"></span>**STATus:OPERation:EVENt]?**

這條命令可以用來讀取操作事件寄存器的值。在該命令被執行後,操作事件寄存 器的值被清零。

#### 查詢語法:

STATus: OPERation [:EVENt]?

參數:

無

#### 返回參數:

<NR1>

相關命令:

### STATus: OPERation:ENABle

標準事件使能寄存器的位定義:

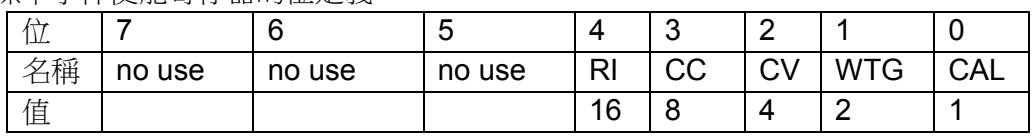

### <span id="page-19-1"></span>**STATus:OPERation:CONDition?**

這條命令可以用來讀取操作條件寄存器的值。當操作條件寄存器中某位的值變化 時,則操作事件寄存器中對應的位被置1。

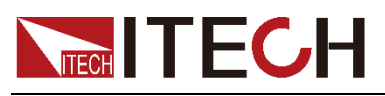

查詢語法:

STATus: OPERation: CONDition?

參數:

無

返回參數:

<NR1>

### <span id="page-20-0"></span>**STATus:OPERation:ENABle**

這條命令編輯了操作事件使能寄存器的值。程式設計參數決定了操作事件寄存器 中哪些位為 1 時將會引起狀態位元組寄存器中 OPER 位置 1。

### 命令語法:

STATus: OPERation:ENABle <NRf>

參數:

0~255

上電值:

參考\*PSC 命令

舉例:

STATus: OPERation:ENABle 128

查詢語法:

STATus: OPERation: ENABle ?

#### 返回參數:

<NR1>

相關命令:

\*PSC

<span id="page-21-0"></span>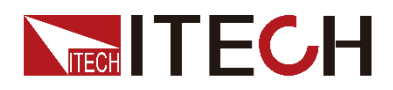

# 第四章 輸出設定命令

### <span id="page-21-1"></span>**OUTPut[:STATe]**

這條命令用來控制電源輸出的開啟或關閉。

命令語法:

OUTPut [:STATe] <bool>

參數:

0|1|ON|OFF

\*RST 值:

**OFF** 

查詢語法:

OUTPut:STATe?

返回參數:

0|1

### <span id="page-21-2"></span>**OUTPut:TIMer[:STATe]**

這條命令用來控制電源輸出計時器的狀態。

命令語法:

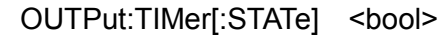

參數:

0|1|ON|OFF

\*RST 值:

**OFF** 

查詢語法:

OUTPut:TIMer:STATe?

返回參數:

0|1

### <span id="page-21-3"></span>**OUTPut:TIMer:DATA**

這條命令用來設置電源輸出計時器的時間。

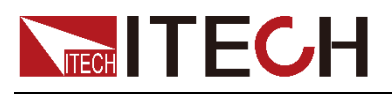

命令語法:

OUTPut:TIMer:DATA <NR1>

參數:

<NR2>

\*RST 值:

1

查詢語法:

OUPut:TIMer:DATA?

返回參數:

<NR2>

### <span id="page-22-0"></span>**[SOURce:]MODE**

這條命令用來選擇電源工作在命令設定模式或順序清單模式。

- FIXed 命令設定模式
- LIST 順序清單模式
- DRM 毫歐表模式

命令語法:

[SOURce:]MODE <mode>

參數:

FIXed|LIST|DRM

\*RST 值:

FIXed

例子:

MODE FIX

查詢語法:

[SOURce:] MODE?

返回參數:

<CRD>

# <span id="page-22-1"></span>**[SOURce:]CURRent [:LEVel]**

這條命令用來設定電源電流值。

命令語法:

[SOURce:]CURRent [:LEVel] <NRf>

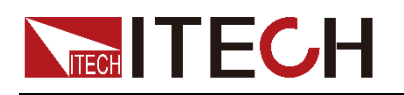

#### 輸出設定命令

MIN TO MAX|MIN|MAX

#### 單位:

參數:

A mA

#### \*RST 值:

MIN

#### 例子:

**CURR** 3A, **CURR** 30mA, **CURR** MAX, **CURR** MIN

#### 查詢語法:

[SOURce:]CURRent [:LEVel]?

#### 參數:

[MIN|MAX]

#### 例子:

CURR ?, CURR ? MAX, CURR ? MIN

返回參數:

<NR2>

### <span id="page-23-0"></span>**[SOURce:]VOLTage[:LEVel]**

這條命令用來設定電源電壓值。

命令語法:

[SOURce:]VOLTage[:LEVel] <NRf>

參數:

MIN TO MAX|MIN|MAX

#### 單位:

V mV kV

\*RST 值:

MAX

#### 查詢語法:

[SOURce:]VOLTage[:LEVel]?

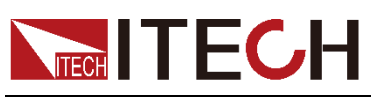

參數:

[MIN|MAX]

返回參數:

<NR2>

<span id="page-24-0"></span>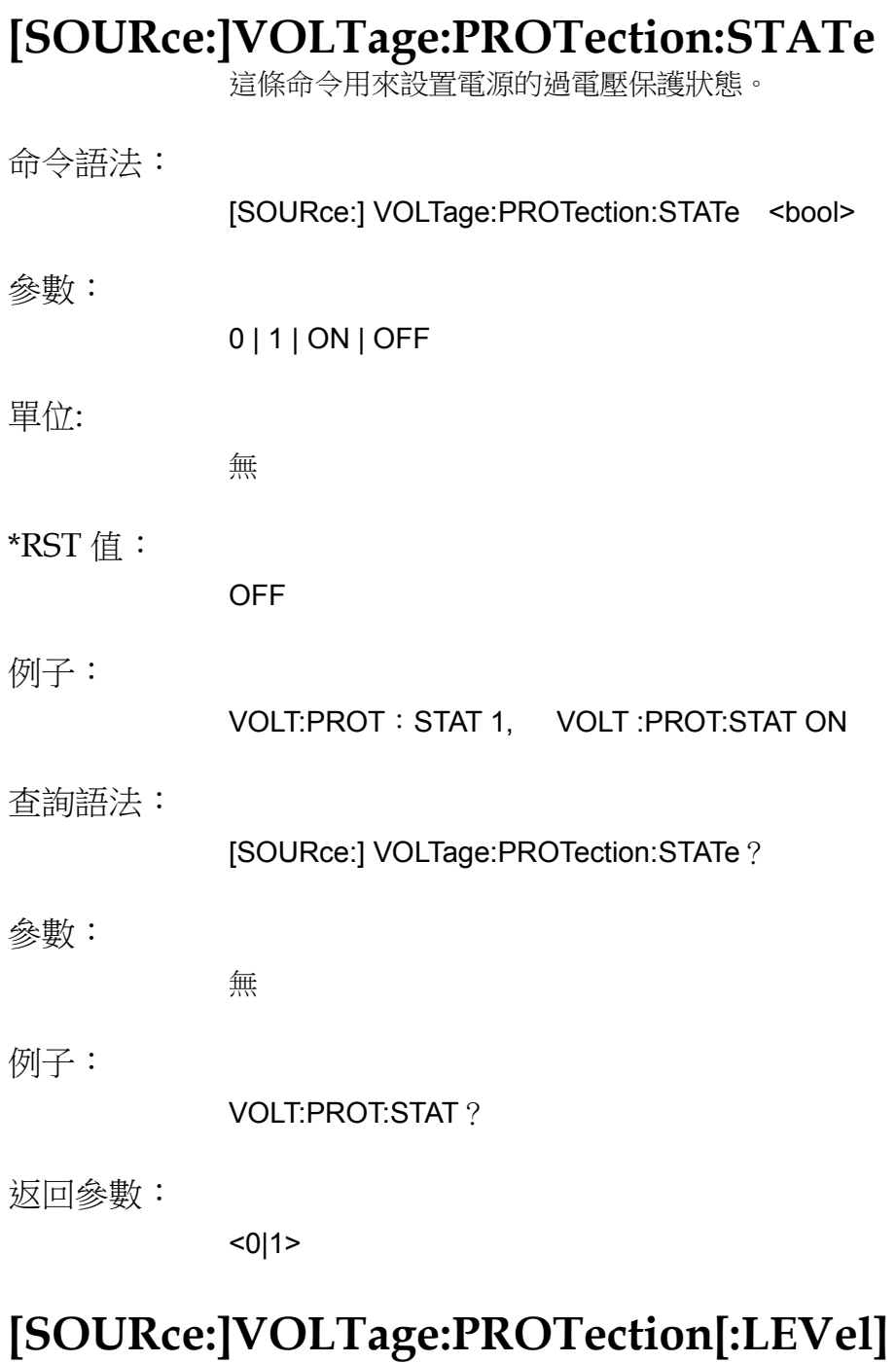

這條命令用來設定電源的軟體電壓上限。

<span id="page-24-1"></span>命令語法:

[SOURce:] VOLTage:PROTection[:LEVel] <NRf>

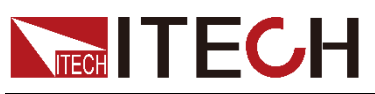

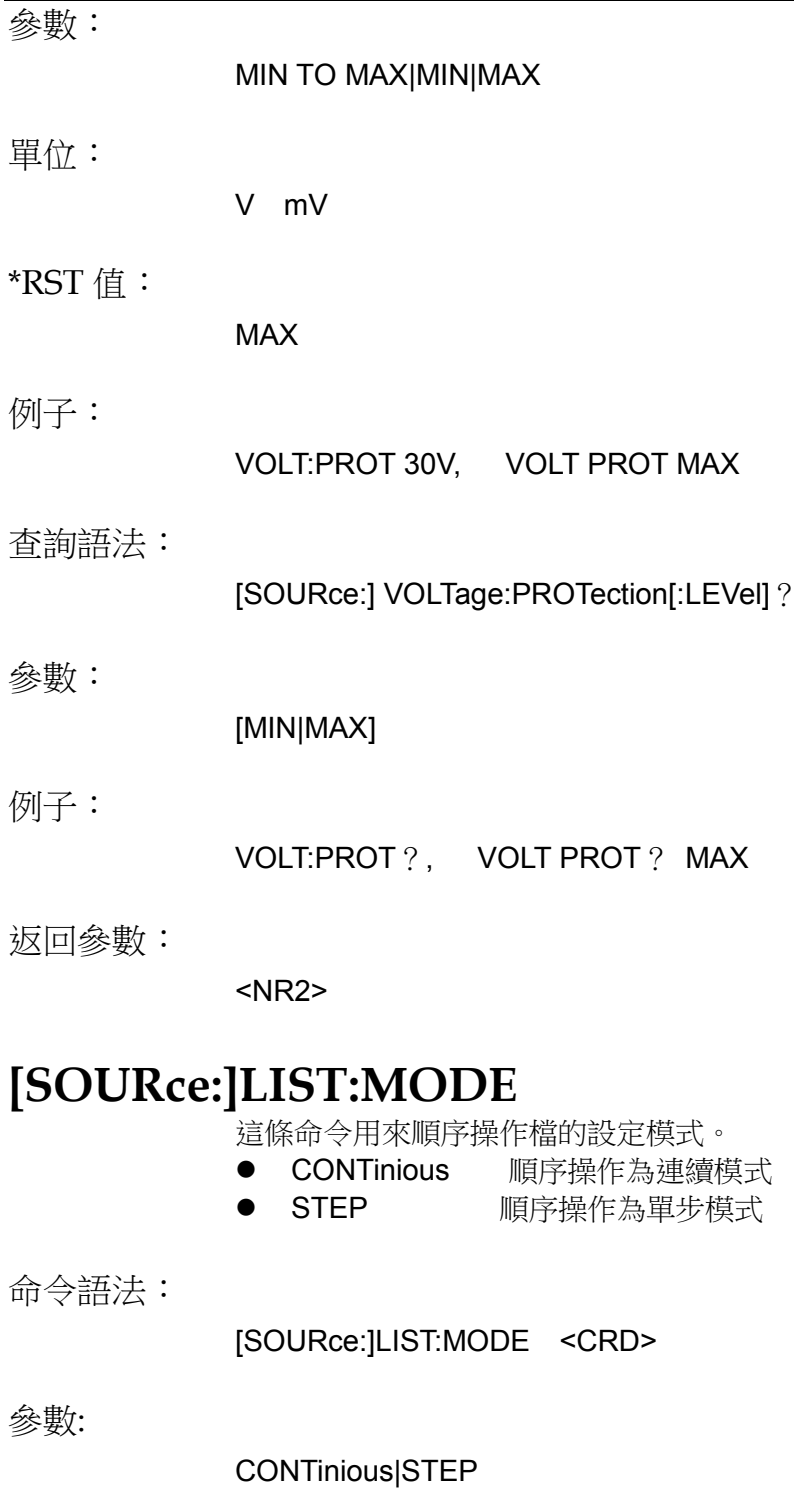

<span id="page-25-0"></span>查詢語法:

[SOURce:]LIST:MODE?

返回參數:

<CRD>

# <span id="page-25-1"></span>**[SOURce:]LIST:STEP**

<sub>-</sub><br>這條命令用來順序操作檔的操作方式。

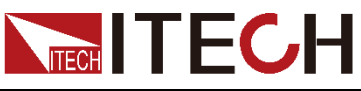

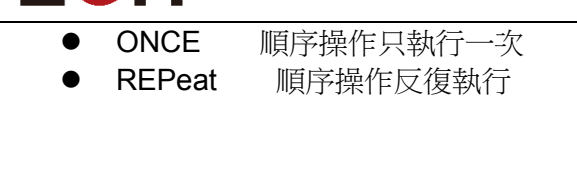

命令語法:

[SOURce:]LIST:STEP <SRD>

參數:

ONCE|REPeat

查詢語法:

[SOURce:]LIST:STEP?

返回參數:

<CRD>

### <span id="page-26-0"></span>**[SOURce:]LIST:COUNt**

這條命令用來設定順序操作的輸出單步數。

命令語法:

[SOURce:]LIST:COUNt <NRf>

參數:

2~400

查詢語法:

[SOURce:]LIST:COUNt?

#### 參數:

無

返回參數:

<NR1>

### <span id="page-26-1"></span>**[SOURce:]LIST :CURRent[:LEVel]**

這條命令用來設定指定的單步的電流值。

命令語法:

[SOURce:]LIST :CURRent[:LEVel] <NRf>

參數:

0~30A

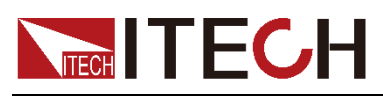

單位:

A mA

例子:

LIST:CURR 1, 3A;

查詢語法:

[SOURce:]TRANsition:CURRent:TLEVel?

參數:

無

例子:

LIST:CURR? 1;

返回參數:

<NR2>

### <span id="page-27-0"></span>**[SOURce:]LIST :VOLTage[:LEVel]**

-<br>這條命今用來設定指定的單步的電壓值。

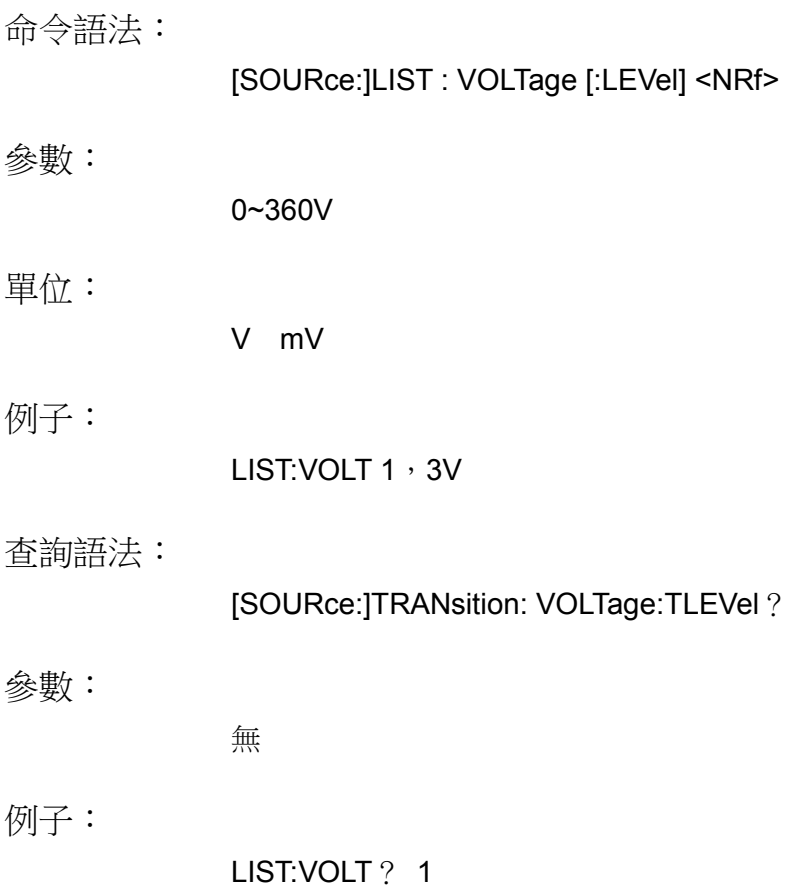

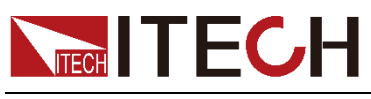

返回參數:

<NR2>

# <span id="page-28-0"></span>**[SOURce:]LIST:WIDth**

這條命令用來設定最小單步時間。

命令語法:

[SOURce:]LIST:WIDth <NRf>

參數:

MIN TO MAX|MIN|MAX

單位:

S mS

例子:

**LIST:WID** 1, 100mS;

查詢語法:

[SOURce:]LIST:WIDth?

參數:

無

例子:

LIST:WID? 1;

返回參數:

<NR2>

### <span id="page-28-1"></span>**[SOURce:]LIST:NAME**

這條命令用來設置當前列表文件的檔案名。注意檔案名應小於 8 個字元。

命令語法:

[SOURce:]LIST:NAME <name>

參數:

<SRD>

例子:

LIST:NAME 'TEST'

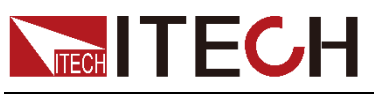

查詢語法:

[SOURce:]LIST:NAME?

返回參數:

<SRD>

### <span id="page-29-0"></span>**[SOURce:]LIST:AREA**

這條命令用來設置清單檔存儲區域的劃分方法。

- 1.1 組存儲區,大小為 400 個單步
- 2·2 組存儲區,每組大小為 200 個單步
- 4 · 4 組存儲區,每組大小為 100 個單步
- 8.8 組存儲區,每組大小為 50 個單步
- 命令語法:

[SOURce:]LIST:AREA <NR1>

參數:

1|2|4|8

例子:

LIST:AREA 1

查詢語法:

[SOURce:]LIST:AREA?

返回參數:

<NR1>

### <span id="page-29-1"></span>**[SOURce:]LIST:SAVe**

這條命令用來把當前列表檔保存在指定的存儲區域中。

命令語法:

[SOURce:]LIST:SAVe <NR1>

參數:

1~8

例子:

LIST:SAV 1

### <span id="page-29-2"></span>**[SOURce:]LIST:RCL**

這條命令用從指定的存儲區域中取出清單檔供順序操作使用。

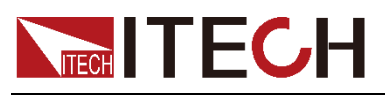

命令語法:

[SOURce:]LIST:RCL <NR1>

### 參數:

1~8

### 例子:

LIST:RCL 1

<span id="page-31-0"></span>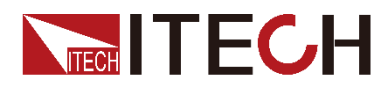

# 第五章 測量命令

### <span id="page-31-1"></span>**MEASure[:SCALar]:VOLTage[:DC]?**

這條命令用來讀取電源的輸出電壓。

命令語法:

MEASure[:SCALar]:VOLTage[:DC]?

參數:

無

返回參數:

〈NR2〉

返回參數單位:

V

例子:

MEAS: VOLT?

### <span id="page-31-2"></span>**MEASure[:SCALar]:CURRent[:DC]?**

這條命令用來讀取電源的輸出電流。

命令語法:

MEASure[:SCALar]:CURRent[:DC]?

參數:

無

返回參數:

〈NR2〉

返回參數單位:

A

例子:

MEAS: CURR?

### <span id="page-31-3"></span>**MEASure[:SCALar]:POWer[:DC]?**

這條命令用來讀取電源的輸出功率。

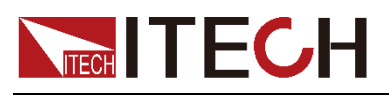

命令語法:

#### MEASure[:SCALar]:POWer?

參數:

無

### 返回參數:

〈NR2〉

### 返回參數單位:

W

例子:

MEAS:POW?

### <span id="page-32-0"></span>**MEASure[:SCALar]:DVM[:DC]?**

這條命令用來讀取電壓表的輸入電壓。

命令語法:

### MEASure[:SCALar]:DVM?

參數:

無

### 返回參數:

〈NR2〉

返回參數單位:

V

例子:

MEAS:DVM?

### <span id="page-32-1"></span>**[:SENSe]:RESistance:RANGe**

這條命令用來設置毫歐表的量程。

- LOW: 0.01W 電阻量程
- MIDDLE: 0.1W 電阻量程
- HIGH: 1W 電阻量程

命令語法:

[:SENSe]:RESistance:RANGe

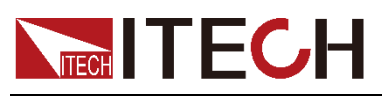

#### 參數:

LOW | MIDdle | HIGH

例子:

RES:RANG LOW

查詢語法:

[:SENSe]:RESistance:RANGe?

返回參數:

<SRD>

### <span id="page-33-0"></span>**MEASure[:SCALar]:RESistance[:DC]?**

這條命令用來讀取毫歐表的電阻值。

命令語法:

MEASure[:SCALar]:DRM?

參數:

無

返回參數:

〈NR2〉

返回參數單位:

R

例子:

MEAS:RES?

<span id="page-34-0"></span>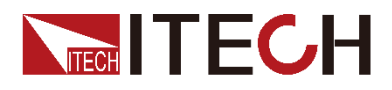

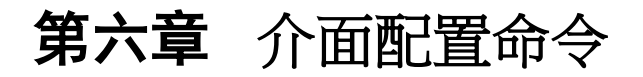

### <span id="page-34-1"></span>**[SOURce:]SYSTem:SENSe [:STATe]{<bool>}**

這條命令用來控制電源是否用遠端量測功能。

命令語法:

SYSTem: SENSe [:STATe] <br/> <br/>bool>

參數:

0|1|ON|OFF

查詢語法:

SYSTem:SENSe [:STATe]?

\*RST 值:

0

### <span id="page-34-2"></span>**[SOURce:]PORT:MODE**

這條命令用來設置電源後面板埠功能:

- TRIGGER 功能:1、2 腳可作為電源的外部觸發源使用,控制電源的順序操作。
- RI/DFI 功能:Inhibit Input 可用來控制電源的輸出狀態,Fault Output 用 做電源故障指示。
- DIGITAL I/0 功能:用做通用數位 I/0 口使用,可通過通訊命令來讀取和控 制輸入輸出口狀態。

命令語法:

SOURce:PORT:MODE

參數:

TRIGger|RIDFi|DIGital

查詢語法:

SOURce:PORT:MODE?

\*RST 值:

**TRIGger** 

### <span id="page-34-3"></span>**[SOURce:]RI:MODE**

這條命令用來設置 RI 輸入模式:

LITCHING 模式:當在 RI 口檢測電平右高到低的變化後,電源輸出就會被關 閉。

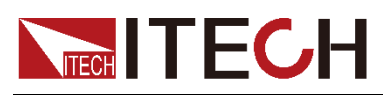

- LIVE 模式:電源的輸出狀態隨著 RI 的電平變化而改變,當 RI 輸入為高電平 時電源輸出打開,當 RI 輸入為低電平時電源輸出關閉。
- OFF 模式:電源的輸出狀態不受 RI 輸入電平的影響。

命令語法:

SOURce:RI:MODE

參數:

OFF|LATChing|LIVE

查詢語法:

SOURce:RI:MODE?

\*RST 值:

**OFF** 

### <span id="page-35-0"></span>**[SOURce:]DFI:SOURce**

這條命令用來設置 DFI 輸出源:

- LITCHING 模式: 當在 RI 口檢測電平右高到低的變化後, 電源輸出就會被關 閉。
- LIVE 模式:電源的輸出狀態隨著 RI 的電平變化而改變,當 RI 輸入為高電平 時電源輸出打開,當 RI 輸入為低電平時電源輸出關閉。
- OFF 模式:雷源的輸出狀態不受 RI 輸入電平的影響。

命令語法:

SOURce:DFI:SOURce

參數:

OFF|QUES|OPER|ESB|RQS

查詢語法:

SOURce:DFI:SOURce?

\*RST 值:

**OFF** 

### <span id="page-35-1"></span>**[SOURce:]DIGital:OUTPut[:STATe]**

這條命令用來設置埠輸出狀態,該命令只有當埠為 DIGITAL 模式時才起作用.

命令語法:

SOURce:OUTPut[:STATe]

參數:

OFF|ON|0|1

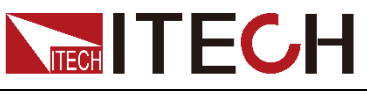

# <span id="page-36-0"></span>**[SOURce:]DIGital:INPut[:STATe]?**

這條命令用來讀取埠輸入狀態,該命令只有當埠為 DIGITAL 模式時才起作用.

命令語法:

SOURce:INPut[:STATe] ?

<span id="page-37-0"></span>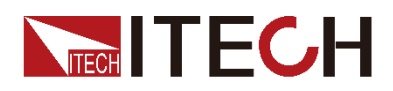

# 第七章 觸發命

### <span id="page-37-1"></span>**TRIGger[:IMMediate]**

當電源觸發源為命令方式時,這條命令將會產生一個觸發信號。功能與**\*TRG** 命 令相同。

命令語法:

\* TRIGger[:IMMediate]

參數:

無

相關命令:

TRIG TRIG:SOUR

### <span id="page-37-2"></span>**TRIGger:SOURce**

這條命令用來選擇電源的觸發模式。

- IMMediate 鍵盤(Trigger 鍵)觸發。當使用者在鍵盤觸發方式有效時按下 Trigger 鍵,將會進行一次觸發操作。
- EXTernal 外部觸發信號 (TTL 電平)。在電源的後面板上有一個觸發輸入 端子,當在外部觸發信號方式有效時,在這個端子施加一個大於 5mS 的高脈 衝後,電源將會進行一次觸發操作。
- BUS 命令觸發方式。在命令觸發方式有效時,當電源接受到觸發命令\*TRG或 TRIGger 時,電源將會進行一次觸發操作。

命令語法:

TRIGger:SOURce <mode>

參數:

IMMediate|EXTernal|BUS

\*RST 值:

KEY

<span id="page-38-0"></span>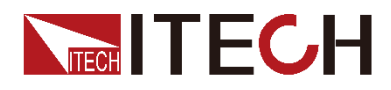

# 第八章 標定命令

### <span id="page-38-1"></span>**CALibration:SECure:[STATe]**

設定電源標定時保護模式為有效或無效。

命令語法:

CALibration:SECure:[STATe] {<ON|OFF>,[<password>]}

參數:

0|1|ON|OFF, '5811

例子:

CAL:SEC 1, '5811; CAL:SEC OFF

查詢語法:

CALibration:SECure:STATe?

參數:

無

### <span id="page-38-2"></span>**CALibration:VOLTage:LEVel**

這條命令用來指定電壓標定點。P1、P2、P3、P4 標定點必須依次順序標定。

命令語法:

CALibration: VOLTage: LEVel <point>

參數:

P1|P2

### <span id="page-38-3"></span>**CALibration:VOLTage [:DATA] {<numeric value>}**

返回給電源當前標定點的實際輸出電壓值

命令語法:

CALibration:VOLTage [:DATA] <NRf>

參數:

<NRf>

例子:

CAL:VOLT 30.0002V

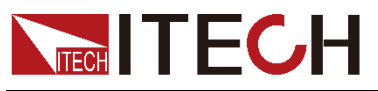

### <span id="page-39-0"></span>**CALibration:CURRent:LEVel**

這條命令用來指定電流標定點。P1、P2、P3、P4 標定點必須依次順序標定。

命令語法:

CALibration:CURRent:LEVel <point>

參數:

P1|P2

# <span id="page-39-1"></span>**CALibration:CURRent [:DATA] {<numeric value>}**

返回給電源當前標定點的實際輸出電流值

命令語法:

CALibration:CURRent [:DATA] <NRf>

參數:

<NRf>

例子:

CAL:VOLT 3.0002A

### <span id="page-39-2"></span>**CALibration:DVM:LEVel**

這條命令用來指定電流標定點。P1、P2、P3、P4 標定點必須依次順序標定。

命令語法:

CALibration:DVM:LEVel <point>

參數:

P1|P2|P3|P4

### <span id="page-39-3"></span>**CALibration:DVM [:DATA] {<numeric value>}**

返回給電源當前標定點的實際輸出電流值

命令語法:

CALibration:DVM [:DATA] <NRf>

參數:

<NRf>

例子:

CAL:VOLT 3.0002A

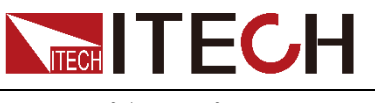

# <span id="page-40-0"></span>**CALibration:SAVe**

這條命令用來把標定係數保存在非易失性記憶體中。

命令語法:

CALibration:INITial

參數:

無

<span id="page-41-0"></span>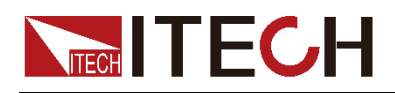

# 第九章 **IEEE-488.2** 命令參考

### <span id="page-41-1"></span>**\*CLS**

這條命令清除下麵的寄存器:

- 標準事件寄存器
- 杳詢事件寄存器
- 操作事件寄存器
- 狀態位元組寄存器

命令語法:

\*CLS

#### 參數:

無

### <span id="page-41-2"></span>**\*ESE**

這條命令編輯了標準事件使能寄存器的值。程式設計參數決定了標準事件寄存器 中哪些位為 1 時將會引起狀態位元組寄存器中 ESB 位置 1。

### 命令語法:

**\*ESE** <NRf>

#### 參數:

0~255

上電值:

參考\*PSC 命令 舉例:\*ESE 128

#### 查詢語法:

\*ESE?

#### 返回參數:

<NR1>

相關命令:

\*ESR? \*PSC \*STB?

標準事件使能寄存器的位定義:

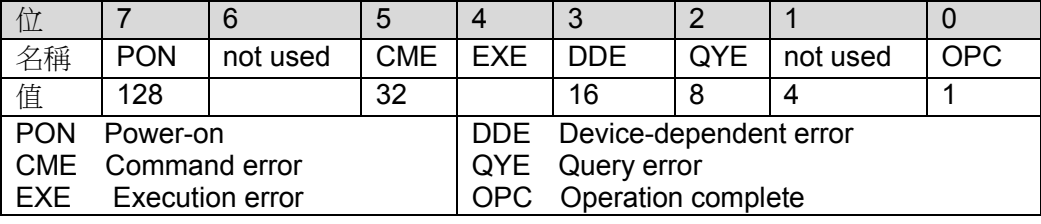

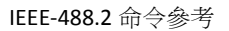

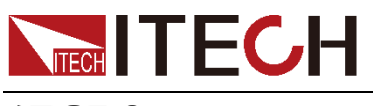

### <span id="page-42-0"></span>**\*ESR?**

這條命令可以用來讀取標準事件寄存器的值。在該命令被執行後,標準事件寄存 器的值被清零。標準事件寄存器的位定義與標準事件使能寄存器的位定義相同。

#### 查詢語法:

\*ESR?

#### 參數:

無

#### 返回參數:

<NR1>

#### 相關命令:

\*CLS \*ESE \*ESE? \*OPC

### <span id="page-42-1"></span>**\*IDN?**

這條命令可以讀電源的相關資訊。它返回的參數包含了四個被逗號分開的段。 查詢語法:**\*IDN**?

#### 參數:

無

#### 返回參數:

<AARD> 段 描述 ITECH 製造商 XXXXB 產品型號 XXXXXX 產品序號 VX·XX 軟體版本號 例: ITECH, 6152, 000004, V1.01

### <span id="page-42-2"></span>**\*OPC**

當在這條命令之前的所有命令被執行完成後,標準事件寄存器的 OPC 位被置 1。

#### 命令語法:

\*OPC

#### 參數:

無

#### 查詢語法:

\*OPC?

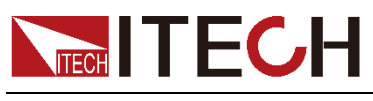

返回參數:

<NR1>

### <span id="page-43-0"></span>**\*PSC**

該命令用來控制當電源重上電時是否會產生一個服務請求。

- 1 OR ON:當電源上電時,狀態位元組使能寄存器,操作事件使能寄存器,查 詢事件使能寄存器及標準事件使能寄存器的值被清零。
- 0 OR OFF:狀態位元組使能寄存器,操作事件使能寄存器,查詢事件使能寄 存器及標準事件使能寄存器的值被儲存在非易失性記憶體中,供重上電時取 出使用。

命令語法:

\*PSC <bool>

參數:

0|1|ON|OFF

查詢語法:

\*PSC?

返回參數:

0|1

相關命令:

\*ESE \*SRE STAT:OPER:ENAB STAT:QUES:ENAB

### <span id="page-43-1"></span>**\*RST**

這條命令重定電源到工廠設定狀態。 CAL:SEC:STAT OFF OUTP OFF CURR MAX VOLT:PROT MAX VOLT MIN TRIG:SOUR BUS SYST:SENS OFF PORT:MODE TRIG RI:MODE OFF DFI:SOUR OFF VOLT:PROT:STAT OFF

命令語法:

\*RST>

參數:

無

### <span id="page-43-2"></span>**\*SRE**

這條命令編輯了狀態位元組使能寄存器的值。程式設計參數決定了狀態位元組寄 存器中哪些位為 1 時將會引起狀態位元組寄存器中 RQS 位置 1。狀態位元組使 能寄存器的位元定義與狀態位元組寄存器的位元定義相同。

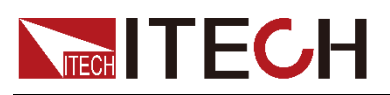

命令語法:

**\*SRE** <NRf>

#### 參數:

0~255

#### 上電值:

參考\*PSC 命令 舉例:\*SRE 128

查詢語法:

\*SRE?

返回參數:

<NR1>

相關命令:

\*ESE \*ESR? \*PSC \*STB?

### <span id="page-44-0"></span>**\*STB?**

這條命令可以用來讀取狀態位元組寄存器的值。在該命令被執行後,狀態位元組 寄存器的值被清零。

#### 查詢語法:

\*STB?

#### 參數:

無

#### 返回參數:

<NR1>

#### 相關命令:

\*CLS \*ESE \*ESR

標準事件使能寄存器的位定義:

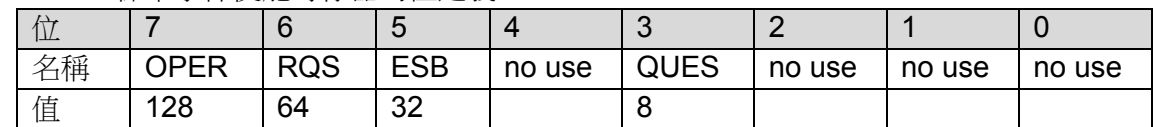

### <span id="page-44-1"></span>**\*TRG**

當電源觸發源為命令方式時,這條命令將會產生一個觸發信號。功能與 **[SYSTem:]TRIGger** 命令相同。

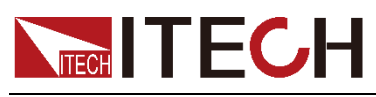

命令語法:

\*TRG

#### 參數:

無

相關命令:

TRIG TRIG:SOUR

### <span id="page-45-0"></span>**\*SAV**

這條命令將保存電源的當前設定值到指定的存儲區域中。這些參數包括電流設定 值、電壓設定值、最大電壓值及步進電壓值。

#### 命令語法:

\*SAV<NRf>

#### 參數:

1~50

#### 例子:

\***SAV** 3

#### 相關命令:

\*RCL

### <span id="page-45-1"></span>**\*RCL**

這條命令將從指定的儲存區域中恢復電源的設定值。

#### 命令語法:

\*RCL<NRf>

#### 參數:

1~50

#### 例子:

\***RCL** 3

### 相關命令:

\*SAV

### 聯繫我們

感謝您購買 ITECH 產品,如果您對本產品有任何疑問,請根據以下步驟聯繫我們:

- 1. 請查閱隨箱附帶的資料光碟相關手冊。
- 2. 訪問艾德克斯網站 [www.itechate.com](http://www.itechate.com/)。
- 3. 選擇您最方便的聯繫方式後進一步諮詢。